電子納品ツール バージョンアップガイド

## 電子納品ツール Ver21 から Ver.21.1 への バージョンアップ内容をご紹介しています。

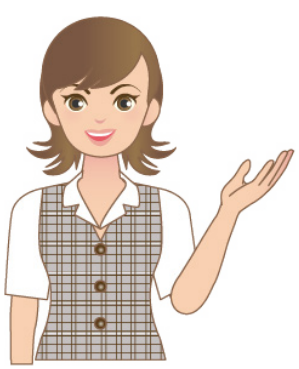

※解説内容がオプションプログラムの説明である 場合があります。ご了承ください。

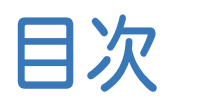

バージョンアップガイド 電子納品ツール

## ( Ver.21→Ver.21.1)

## 1 電子納品ツール **P.1**

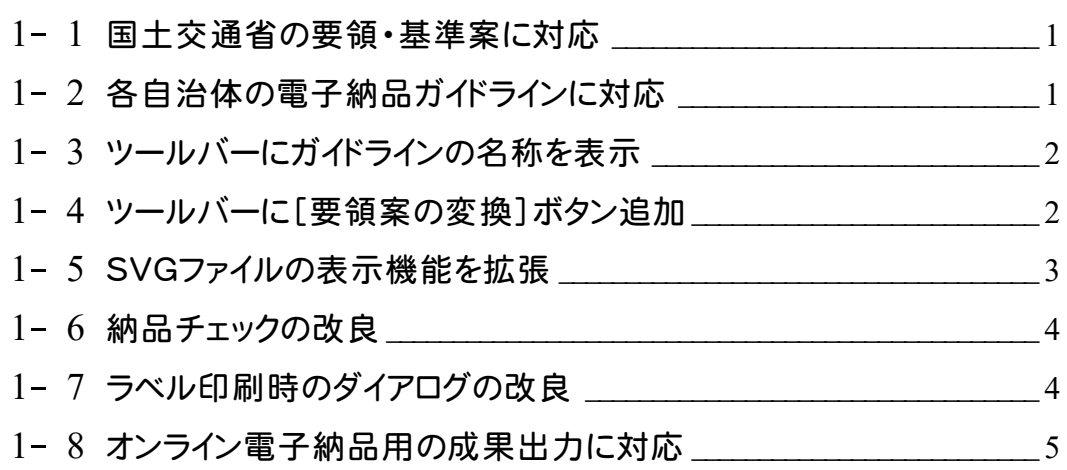

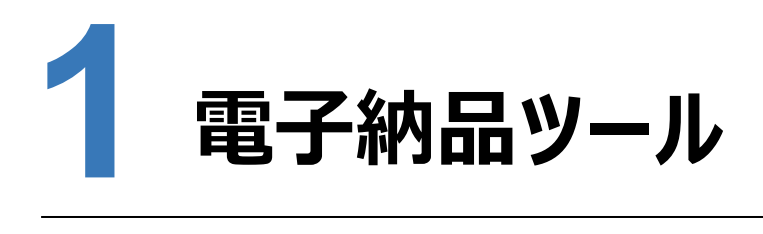

電子納品ツールの新機能をご紹介します。

#### **国土交通省の要領・基準案に対応 1 - 1**

次の国土交通省の要領・基準に対応しました。 ・工事完成図書の電子納品要領 令和3年3月 ・測量成果電子納品要領 令和3年3月 ・デジタル写真管理情報基準 令和2年3月正誤表

## **1 - 2 各自治体の電子納品ガイドラインに対応**

次の自治体の電子納品ガイドラインに対応しました。

「要領・基準」の選択で「各自治体のガイドライン」を選択して起動します。

- ・相模原市R3.1
- ・山形県 R3.2
- ・京都府 R3.3
- ・岡山県 R3.4
- ・広島市 R3.3
- ・大津市 R3.3
- ・東京都 R3.3
- ・熊本県 R3.4
- ・前橋市 R3.4
- ・石川県 R3.4
- ・神奈川県R3.4
- ・静岡県 R3.4
- ・北海道 R3.4
- ・新潟県 R3.4

### **ツールバーにガイドラインの名称を表示 1 - 3**

ツールバーに、選択しているガイドラインの名称を表示するようにしました。

タイトルバーも同じ表現に変更しました。

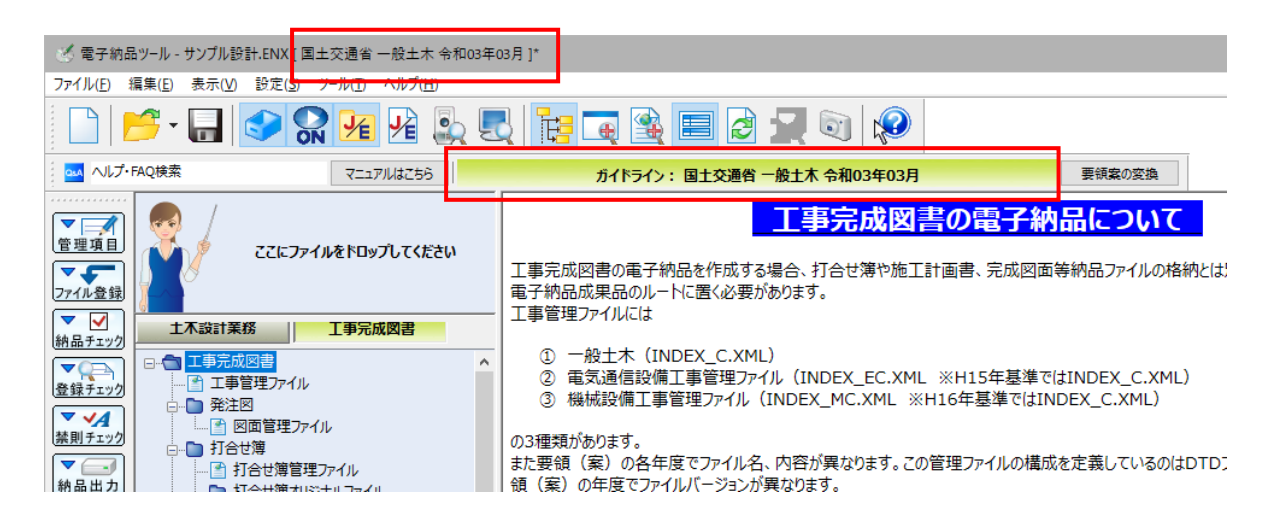

# <mark>1−4</mark> ツールバーに[要領案の変換]ボタン追加

[要領案の変換]ボタンからは [ファイル] − [要領案の変換] 同様、要領案の変換がおこなえます。

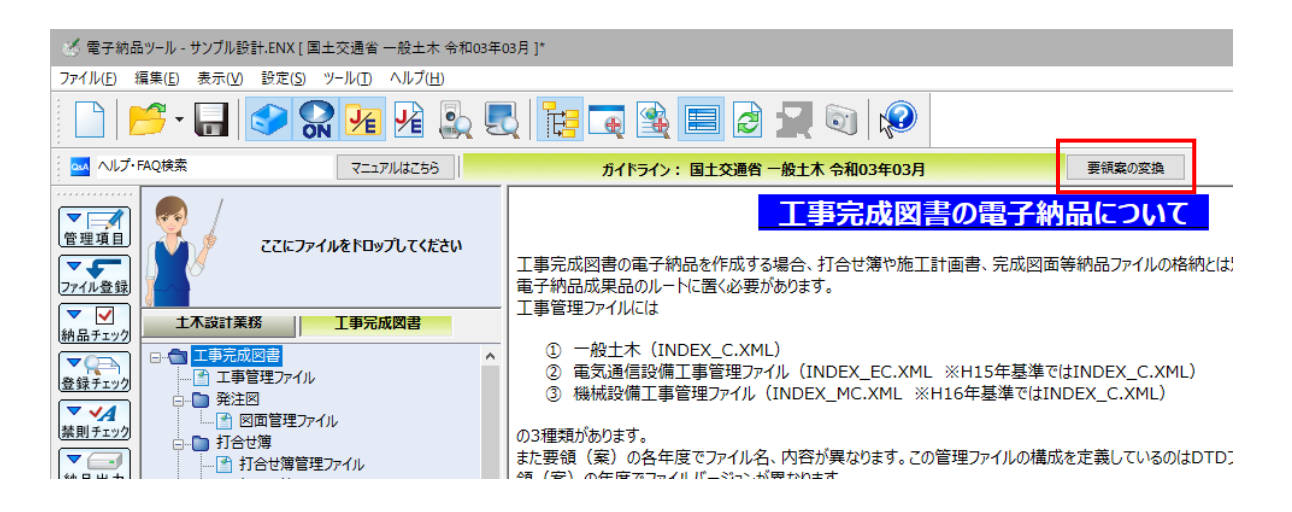

工事写真レイヤ化したSVGファイルのプレビュー時に、レイヤのオン・オフ切り替え、拡大・縮小、移動を可能にしました。

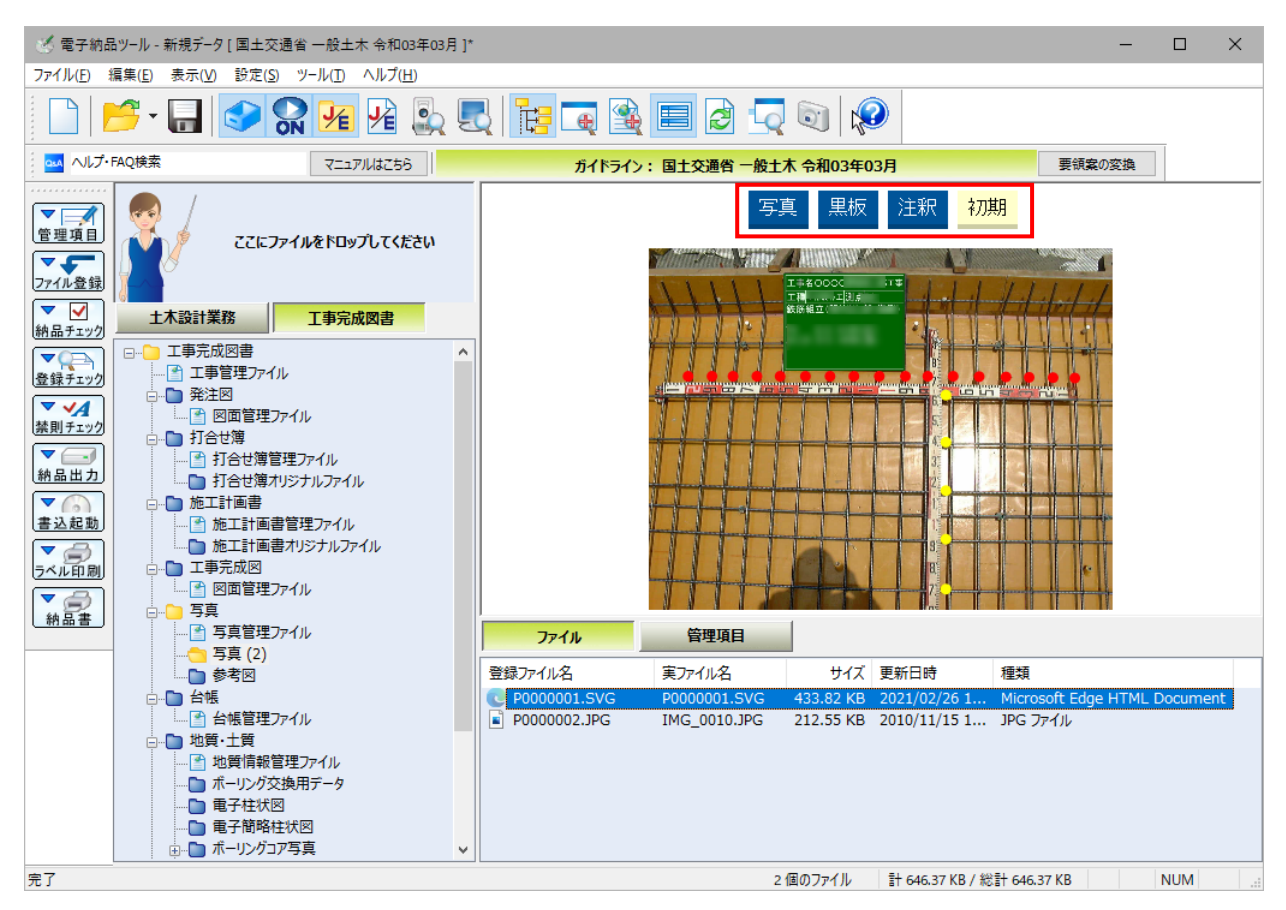

別ウィンドウでプレビュー時も同様です。

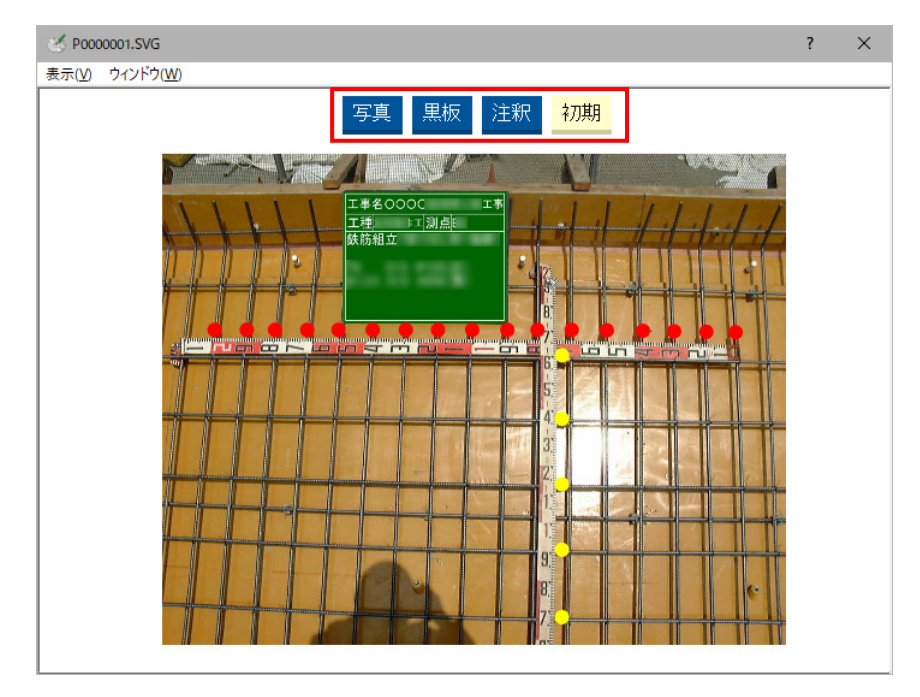

#### **納品チェックの改良 1 - 6**

- ・「内容が記入されていません」のエラー(汎用)でも、エラー文章に打合せ簿の名称を表示するようにしました。
- ・図面の経緯度の未入力エラーの場合、どこで直すか(「図面詳細」にて)をメッセージに追加しました。
- ・ダイアログが表示されるものについてはアイコン表示をおこない、見た目でわかるようにしました。

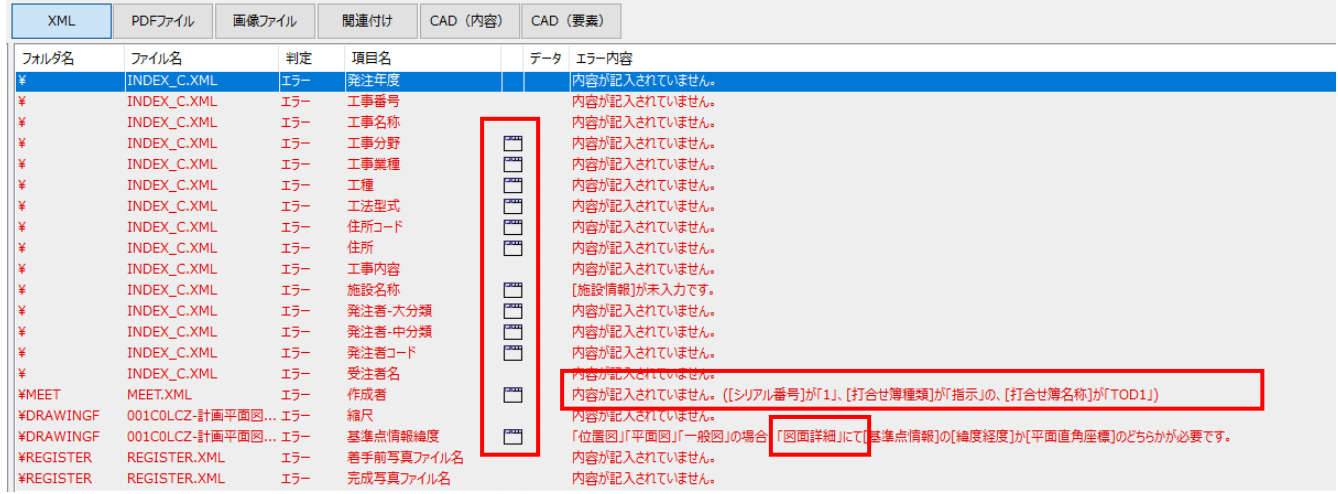

### **ラベル印刷時のダイアログの改良 1 - 7**

・Excel出力することがわかるようにダイアログ下部に説明を追加しました。

・ダイアログ名をコマンド名と合わせて [ラベル印刷] としました。

・[ラベルプリンタで印刷]ボタンは、CASIOのラベル印刷ソフトがインストールされている場合のみ表示するようにしまし た。

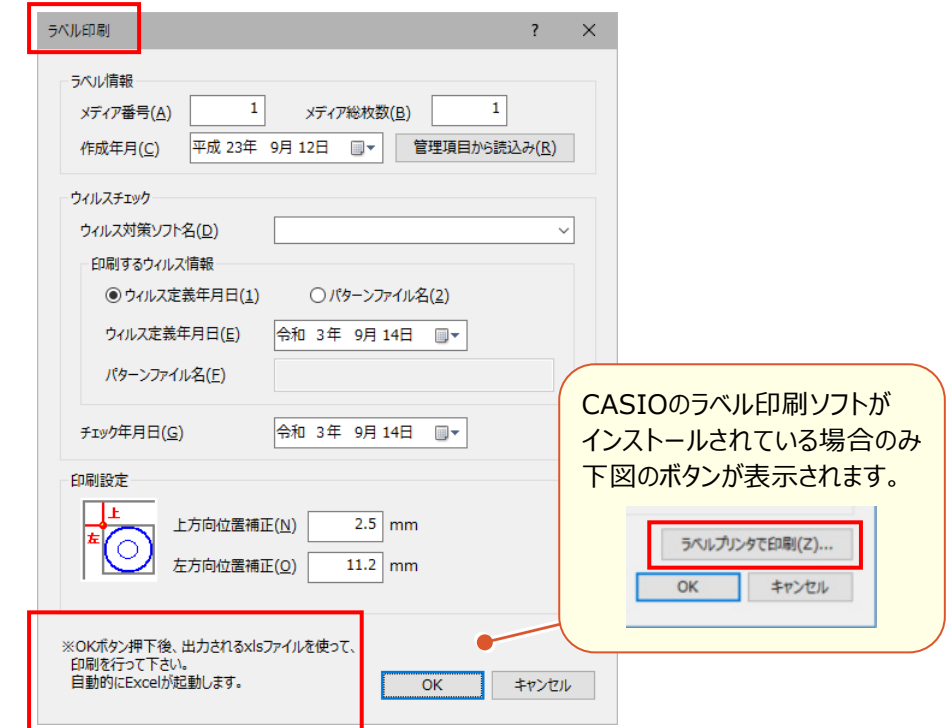

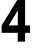

### **オンライン電子納品用の成果出力に対応 1 - 8**

オンライン電子納品で必要な電子納品成果の出力に対応しました。

「オンライン電子納品」の設定を追加しました。

※現在は、R3.3工事完成図書の電子納品要領 の要領案を選択した場合にのみ有効となります。

※工事完成図書の場合、MEET・PHOTOフォルダが対象外となり、PHOTOフォルダは別途、納品と規定される見込み です。

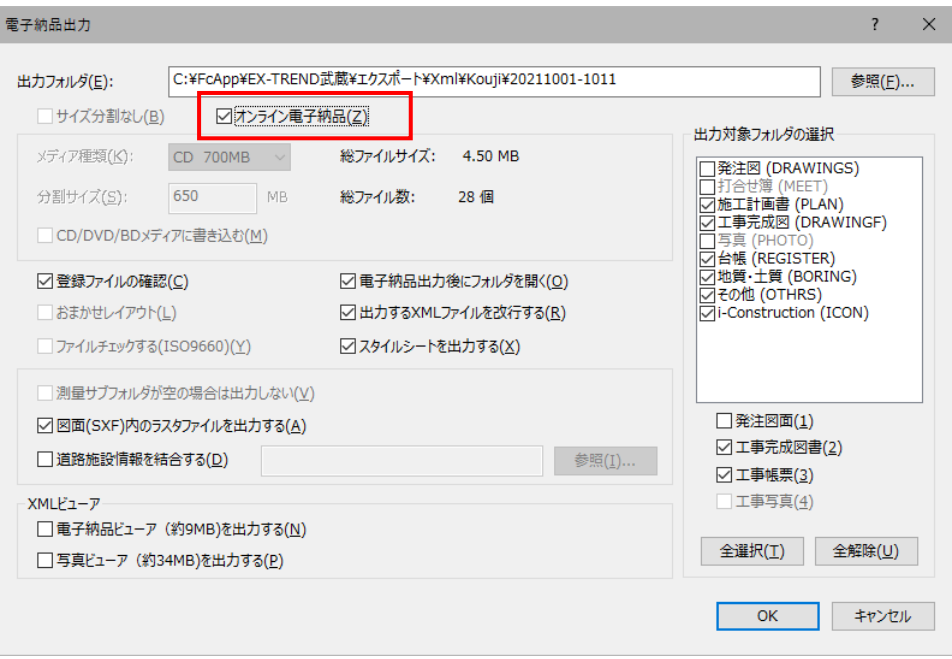